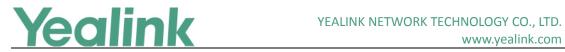

## Yealink W52P/W56P IP DECT Phone Release Notes of **Version 81**

#### **Table of Contents**

| Yea | llink W52P/W56P IP DECT Phone Release Notes of Version 81        | 1  |
|-----|------------------------------------------------------------------|----|
| Yea | link W52P/W56P IP DECT Phone Release Notes of Version 25.81.0.30 | 2  |
| 1.  | Introduction                                                     | 2  |
| 2.  | New Features                                                     | 2  |
| 3.  | Optimization                                                     | 2  |
| 4.  | Bug Fixes                                                        | 2  |
| Yea | link W52P/W56P IP DECT Phone Release Notes of Version 25.81.0.10 | 3  |
| 1.  | Introduction                                                     | 3  |
| 2.  | New Features                                                     | 3  |
| 3.  | Optimization                                                     | 3  |
| 4.  | Bug Fixes                                                        | 4  |
| 5.  | New Features Descriptions                                        | 4  |
| 6.  | Optimization Descriptions                                        | 12 |
| 7   | Configuration Parameters Enhancements                            | 16 |

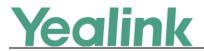

# Yealink W52P/W56P IP DECT Phone Release Notes of Version 25.81.0.30

#### 1. Introduction

• Firmware Version:

Base for W52P/W56P: 25.81.0.10 upgrades to 25.81.0.30.

• Applicable Models: Base for W52P/W56P

• Release Date: Sept 14<sup>th</sup>, 2018.

#### 2. New Features

1. Supported TLS v1.2.

#### 3. Optimization

None

#### 4. Bug Fixes

None

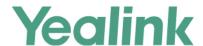

# Yealink W52P/W56P IP DECT Phone Release Notes of Version 25.81.0.10

#### 1. Introduction

Firmware Version:

Base for W52P/W56P: 25.80.0.10 upgrades to 25.81.0.10.

W56H: 61.80.0.15 upgrades to 61.81.0.30.

W52H: 26.73.0.40 upgrades to 26.81.0.30.

Applicable Models: Base for W52P/W56P, W56H, W52H

Release Date: Sept 25<sup>th</sup>, 2017.

#### 2. New Features

- 1. Added a new Auto-P (Auto Provisioning) mechanism, including how to upgrade the firmware, how to import and export CFG configuration files, how to backup contacts, etc.
- 2. Added the feature of Multicast Paging.
- 3. Added the feature of Emergency Dialplan.
- 4. Added the feature that you can enable the IP DECT phone to encrypt <MAC>-local.cfg file using the plaintext AES key.
- 5. Added the feature of Manual NAT (Static NAT) and ICE.
- 6. Added the feature that if the server.url is changed, then the phone will do the auto-provisioning automatically.
- 7. Added the feature of Call Park.
- 8. Added the feature of Ringer Device for Headset.
- 9. Added the feature of Number of Registered Handsets.

#### 3. Optimization

- 1. Optimized the feature of Upgrading Firmware.
- 2. Optimized the feature of Redirection and Provisioning Service (RPS).
- 3. Optimized the feature of Network conference.
- 4. Optimized the feature of Audio Codec Configuration.

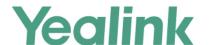

- 5. Optimized the feature of Time and Date.
- 6. Optimized the Status item in the web user interface.
- 7. Optimized the feature that the last four characters of MAC address will be included as a part of base ID, for example, Base1 FCC5.
- 8. Optimized the feature of Viewing Log Files.
- 9. Optimized the feature of 802.1X Authentication.
- 10. Optimized the feature that the LCD screen will be turned off if the handset is in the idle state for 30 minutes.

#### 4. Bug Fixes

1. Fixed the issue that you cannot input the password with special characters, including \*,,'?!\-()@/:\_;+&%=<> £ \$\\\[]{}\\^\; \\\ #"|.

#### 5. New Features Descriptions

 Added a new Auto-P (Auto Provisioning) mechanism, including how to upgrade the firmware, how to import and export CFG configuration files, how to backup contacts, etc.

#### **Description:**

#### I. Auto Provisioning Deployment Mechanism

(1) Users can use Boot Files to provision the phones. The boot files are valid BOOT files that can be created or edited using a text editor such as UltraEdit. The boot files are first downloaded when you provision the phones using centralized provisioning (refer to Central Provisioning). You can reference some configuration files in the boot files (including features.cfg and network.cfg) to be acquired by all your phones and specify the download sequence of these configuration files.

**Note:** If you use Boot Files to provision the phones, the overwrite mode and layer mechanism will be enabled by default.

(2) If there is no any Boot Files, the phone will use the old Auto-P mechanism to download the Y000000000xx.cfg and mac.cfg files as before.

#### **II. Overwrite Mode**

The overwrite mode will be applied to the configuration files specified to download. If the value of a parameter in configuration files is deleted or commented out, the factory default value can take effect immediately after auto provisioning. Overwrite mode doesn't affect the non-static settings configured via

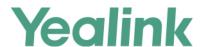

web/phone user interface. After auto provisioning, non-static setting of the configuration item in the <MAC>-local CFG file will be written and saved to the IP phone system.

#### **III. Layering Mechanism for Reset**

If *static.auto\_provision.custom.protect* is set to 1 (Enabled), personalized settings configured via web or phone user interface will be kept after auto provisioning. There are three layers: Local, Auto Provision and Static which includes five ways to reset the phone:

**Reset local settings:** All configurations saved in the <MAC>-local.cfg configuration file on the IP phone will be reset.

**Reset non-static settings:** All configurations except the static configurations on the phone will be reset.

**Reset static settings:** All static configurations on the phone will be reset.

**Reset userdata & local config:** All the local cache data (e.g., userdata, history, directory) will be cleared.

**Reset to factory:** All configurations on the phone will be reset.

To clear personalized configuration settings via web user interface:

Click on Settings -> Upgrade.

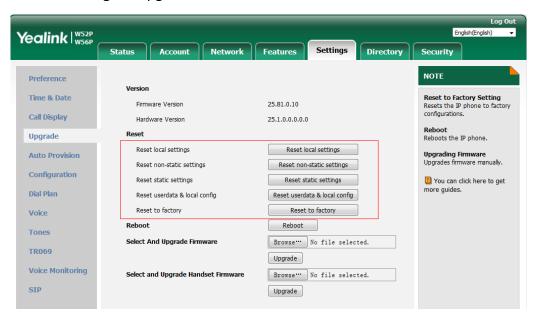

#### **IV. Import CFG Configuration Files**

Users can import CFG configuration files via web user interface and all the configuration will be taken effect on your IP phones. The imported configuration belongs to Local layer.

To import CFG configuration files via web user interface:

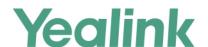

Click on Settings -> Configuration.

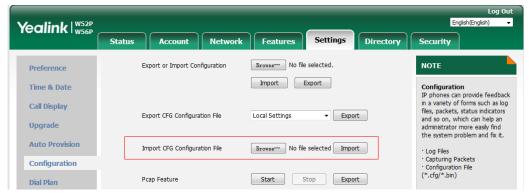

#### V. Export CFG Configuration Files

Users can export all the CFG configuration files via web user interface, including MAC-local.cfg, MAC-config.cfg, MAC-non-static.cfg, MAC-static.cfg and MAC-all.cfg.

#### To export CFG configuration files via web user interface:

Click on Settings -> Configuration.

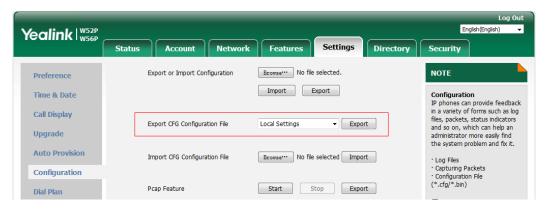

#### VI. Flexible Auto Provision

The IP phone performs the auto provisioning process at a random time on a random day within a specific period of time. The random day is calculated on the basis of the phone's MAC address. You can specify an interval and configure what time of the day to trigger the IP phone to perform the auto provisioning process.

#### To configure this feature via web user interface:

Click on Settings -> Auto Provision

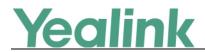

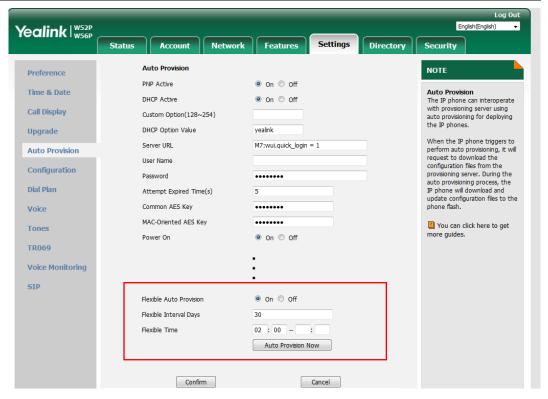

#### For example:

#### File Template for y00000000000.boot:

#!version:1.0.0.1

## The header above must appear as-is in the first line

include:config <xxx.cfg>
include:config "xxx.cfg"

overwrite mode = 1

#### The parameters in the auto provision template are described as follows:

static.auto\_provision.flexible.enable =
static.auto\_provision.flexible.interval =
static.auto\_provision.flexible.begin\_time =
static.auto\_provision.flexible.end\_time =
static.network.dhcp.option60type =
static.auto\_provision.attempt\_before\_failed =
static.auto\_provision.retry\_delay\_after\_file\_transfer\_failed =
static.auto\_provision.custom.sync.path =
static.auto\_provision.server.type =

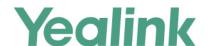

static.auto\_provision.user\_agent\_mac.enable =
static.auto\_provision.custom.protect =
static.auto\_provision.custom.sync =
static.auto\_provision.custom.upload\_method =
For more information, please refer to
Yealink IP DECT Phone Administrator Guide V81 10

#### 2. Added the feature of Multicast Paging.

**Description:** Multicast paging allows IP DECT phones to send/receive Real-time Transport Protocol (RTP) streams to/from the pre-configured multicast address(es) on the desired channel without involving SIP signaling. Up to 31 listening multicast addresses can be specified on the IP DECT phone.

#### To configure the multicast paging via web user interface:

Click on Directory -> Multicast IP.

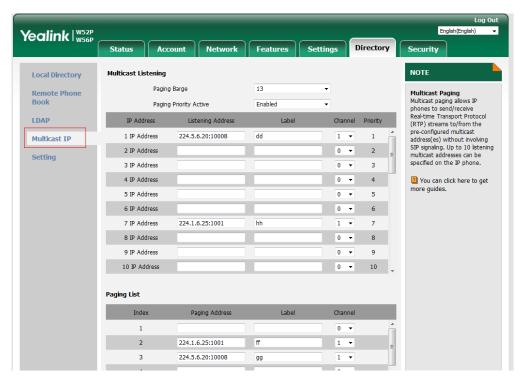

#### The parameters in the auto provision template are described as follows:

multicast.codec =

multicast.paging\_address.X.ip\_address =

multicast.paging\_address.X.label =

multicast.paging\_address.X.channel =

multicast.listen\_address.X.ip\_address =

multicast.listen\_address.X.label =

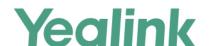

multicast.listen\_address.X.channel =
multicast.listen\_address.X.volume =
multicast.receive.use\_speaker =
For more information, please refer to the
Yealink IP DECT Phone Administrator Guide V81 10

#### 3. Added the feature of Emergency Dialplan.

**Description:** Emergency dialplan allows users to dial the emergency telephone number (emergency services number) at any time when the IP phone is powered on and has been connected to the network. It is available even if your phone keypad is locked or no SIP account has been registered.

#### The parameters in the auto provision template are described as follows:

```
dialplan.emergency.asserted_id_source =
dialplan.emergency.custom_asserted_id =
dialplan.emergency.server.x.address =
dialplan.emergency.server.x.port =
dialplan.emergency.server.x.transport_type =
dialplan.emergency.x.value =
dialplan.emergency.x.server_priority =
```

# 4. Added the feature that you can enable the IP DECT phone to encrypt <MAC>-local.cfg file using the plaintext AES key.

**Description:** When you enable this feature, the MAC-local CFG file is uploaded encrypted and replaces the one (encrypted or unencrypted) stored on the server if you have configured to back up the MAC-local CFG file to the server by the parameter "static.auto\_provision.custom.sync". The plaintext AES key is configured by the parameter "static.auto\_provision.aes\_key\_16.mac".

#### The parameters in the auto provision template are described as follows:

static.auto\_provision.encryption.config =

#### 5. Added the feature of Manual NAT (Static NAT) and ICE.

**Description:** Manual NAT helps IP connections traverse NAT gateways without the third-party network server (STUN/TURN server). If manual NAT feature is enabled, the configured public IP address and port can be carried in the SIP requests or RTP packets, in which the other party obtains the phone's public address. It is

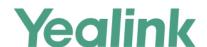

useful to reduce the cost the company's network deployment. You can also enable the ICE feature via web user interface. In an ICE environment, two IP phones communicating at different locations are able to communicate via the SIP protocol by exchanging Session Description Protocol (SDP) messages.

#### To configure manual NAT via web user interface:

Click on Network -> NAT

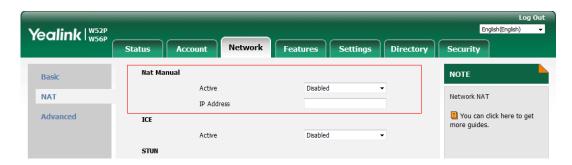

#### To configure ICE feature via web user interface:

Click on Network -> NAT

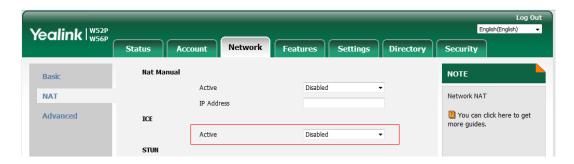

#### The parameters in the auto provision template are described as follows:

ice.enable =
sip.nat\_turn.enable =
sip.nat\_turn.server =
sip.nat\_turn.password =
sip.nat\_turn.port =

#### 6. Added the feature of Call Park.

**Description:** Call park allows users to park a call on a special extension and then retrieve it from another phone (for example, a phone in another office or conference room). This feature depends on support from a SIP server. It is not applicable to W52H handset. Call park feature supports the following two modes: FAC mode and Transfer mode.

#### To configure call park feature via web user interface:

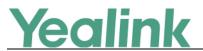

#### Click on Features -> Call Pickup

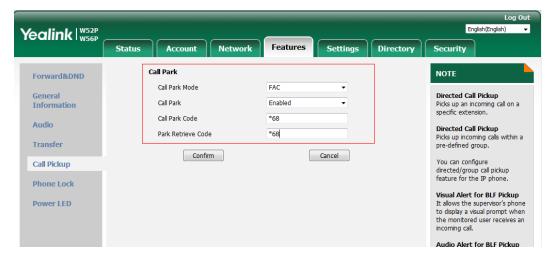

#### The parameters in the auto provision template are described as follows:

features.call\_park.park\_mode =
features.call\_park.enable =
features.call\_park.park\_code =
features.call\_park.park\_retrieve\_code =

#### 7. Added the feature of Ringer Device for Headset.

**Description:** The IP DECT phones support speaker and headset ringer devices. The feature of Ringer Device for Headset allows users to configure which ringer device to be used when receiving an incoming call. For example, if the ringer device is set to Headset, ring tone will be played through the connected headset. If the headset is not connected, ring tone will be played through speaker.

#### The parameters in the auto provision template are described as follows:

features.ringer device.is use headset =

#### 8. Added the feature of Number of Registered Handsets.

**Description:** Number of registered handsets allows you to configure the number of handsets registered to one base. Up to 5 handsets can be registered to one base. You can limit that how many handsets can be registered to one base station.

#### The parameters in the auto provision template are described as follows:

phone setting.max number of handset =

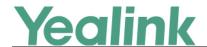

#### 6. Optimization Descriptions

#### 1. Optimized the feature of Upgrading Firmware.

**Description:** If you want to perform OTA upgrade via auto provisioning, you can use Handset trigger feature, which allows OTA upgrade for handset to be triggered automatically. It is only applicable when the current handset firmware is different with the one on provisioning server. When the handset is registered to a base or turned on successfully, handset trigger feature forces the handset fulfilling prerequisites to perform OTA upgrade.

#### The parameters in the auto provision template are described as follows:

```
over_the_air.url.w52h =
over the air.url.w56h =
```

#### 2. Optimized the feature of Redirection and Provisioning Service (RPS).

**Description:** When you use Redirection and Provisioning Service (RPS), the phone will pop up an authentication window, allowing you to input the authentication information.

#### 3. Optimized the feature of Network conference.

**Description:** You can configure the network conference type, Local Conference or Network Conference, manually.

The parameters in the auto provision template are described as follows:

```
account.X.conf type =
```

#### 4. Optimized the feature of Audio Codec Configuration.

**Description:** Yealink IP phones running firmware version 81 or later support a new configuration behavior for the audio codecs. It is more efficiently for you to provision a number of different IP phone modules. The configuration parameters are different for the new configuration behavior and the older one.

For more information, please refer to the

Yealink IP DECT Phone Administrator Guide V81 10

#### The parameters in the auto provision template are described as follows:

```
account.X.codec.<payload_type>.enable =
account.X.codec. <payload_type>.priority =
account.X.codec. <payload_type>.rtpmap =
```

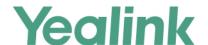

#### 5. Optimized the feature of Time and Date.

**Description:** Added a new format of date string. For example, if you configure the format as "W,MD", then the handset will display the date in "Wed,0402".

The parameters in the auto provision template are described as follows:

lcl.datetime.date.format =

#### 6. Optimized the Status item in the web user interface.

**Description:** Added three items for Status in the web user interface: (1) Device Certificate; (2) Uptime: The duration from start-up to now.

The web user interface is shown as below:

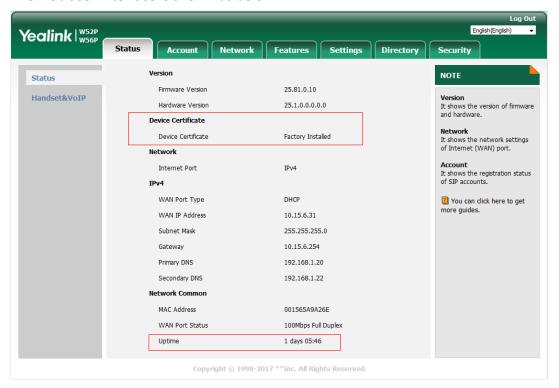

The parameters in the auto provision template are described as follows:

features.display\_method\_on\_dialing =

#### 7. Optimized the feature of Viewing Log Files.

**Description:** In version 81, the log files are divided into local log files (including sys.log file and boot.log file) and syslog files. For the syslog files, (1) you can configure the transport type as UDP, TCP or TLS; (2) you can configure the facility that generates the log messages; (3) you can enable or disable the IP phone to prepend the MAC address to the log messages exported to the syslog server. In addition, you can also configure the IP phone to send syslog messages to a syslog server in real time.

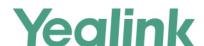

#### To export the system log to a local PC via web user interface:

Click on Settings -> Configuration

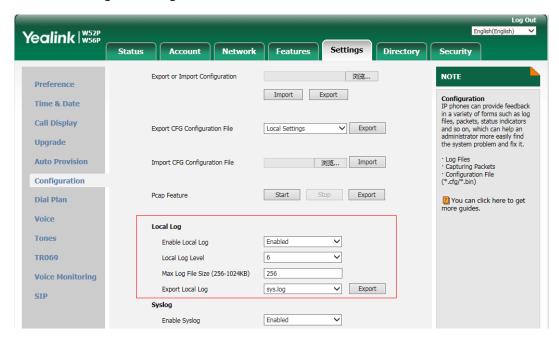

To configure the phone to export the system log to a syslog server via web user interface:

Click on Settings -> Configuration.

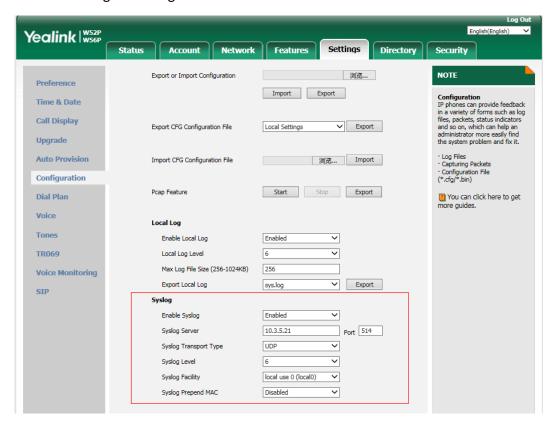

The parameters in the auto provision template are described as follows:

static.syslog.enable =

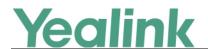

```
static.syslog.level =
static.syslog.transport_type =
static.syslog.prepend_mac_address.enable =
static.syslog.facility =
static.auto_provision.local_log.backup.enable =
static.auto_provision.local_log.backup.path =
static.auto_provision.local_log.backup.upload_period =
static.auto_provision.local_log.backup.append =
static.auto_provision.local_log.backup.append.limit_mode =
static.auto_provision.local_log.backup.append.max_file_size =
static.auto_provision.local_log.backup.bootlog.upload_wait_time =
```

#### 8. Optimized the feature of 802.1X Authentication.

**Description:** (1) Added a mode of Anonymous Identity. (2) If you choose EAP-FAST as 802.1x Mode, you can choose Unauthenticated Provisioning as your Provisioning Mode. (3) You can specify the 802.1X authentication method, where EAP-NONE means no authentication in this new version, same as Disabled in the previous version.

#### To configure the 802.1X authentication via web user interface:

Click on Network -> Advanced.

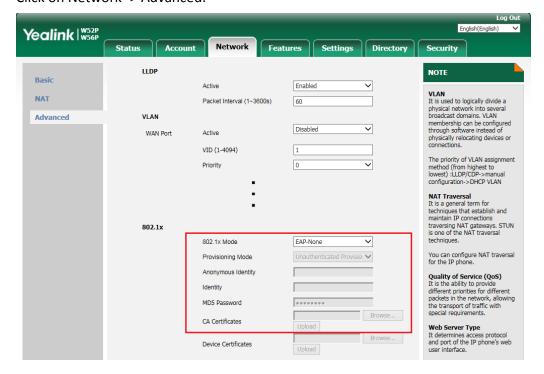

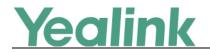

### 7. Configuration Parameters Enhancements

#### **Auto Provision Template Flies Change Log**

| Firmware                       | Firmware Version: [25.80.0.10]-[25.81.0.10] |                                           |                          |         |        |                                                                                                    |                |  |  |
|--------------------------------|---------------------------------------------|-------------------------------------------|--------------------------|---------|--------|----------------------------------------------------------------------------------------------------|----------------|--|--|
|                                | Provisioni                                  | ng syntax                                 |                          |         |        |                                                                                                    |                |  |  |
| Feature                        | Compariso                                   | on                                        | Permitted                | Default | Action | Description                                                                                                    | File           |  |  |
| reature                        | 25.80.0.<br>10                              | 25.81.0.10                                | Values                   | Value   | Action | Description                                                                                                    | THE            |  |  |
| Features_<br>Audio<br>Settings |                                             | features.ring er_device.is_ use_headset = | 0 or 1                   | 0       | Add    | It configures the ringer device for the IP DECT phone.  0-Use Speaker  1-Use Headset                                                                                                    | common.<br>cfg |  |  |
| Upgrade<br>Method              |                                             | over_the_air.<br>url.w52h =               | within 511<br>characters | Blank   | Add    | It configures the access URL of the W52H handset firmware file.  Example:  over_the_air.url.w52h = http://192.168.1.20/26.81.0 .1.rom  Note: The priority of parameter  "over_the_air.url.w52h" is higher than "over_the_air.url". | common.<br>cfg |  |  |
| Upgrade<br>Method              |                                             | over_the_air.<br>url.w56h =               | within 511<br>characters | Blank   | Add    | Configures the access URL of the W56H handset firmware file.  Example:  over_the_air.url.w56h = http://192.168.1.20/61.80.0 .1.rom  Note: The priority of parameter  "over_the_air.url.w56h" is higher than  "over_the_air.url".   | common.<br>cfg |  |  |
| Call<br>Retriction             |                                             | account.x.sim<br>ultaneous_ou             | 1, 2, 3 or 4             | 4       | Add    | It configures the number of simultaneous outgoing calls                                                                                                    | MAC.cfg        |  |  |

|                            |                                                   |                 |       | 1   | www.yeaiiik.com                                                                                                    | 1              |
|----------------------------|---------------------------------------------------|-----------------|-------|-----|----------------------------------------------------------------------------------------------------|----------------|
|                            | tgoing.num =                                      |                 |       |     | for account X on a base.  Note: The IP DECT Phone supports up to 4 simultaneous calls.                                                                                                    |                |
| Handset<br>Restrictio<br>n | phone_settin<br>g.max_numb<br>er_of_handse<br>t = | 1, 2, 3, 4 or 5 | 5     | Add | It configures the number of handsets registered to one base.                                                                                                    | common.<br>cfg |
| Time                       | lcl.datetime.d<br>ate.format =                    | String          | Blank | Add | It configures the format of date string.  Y = year, M = month, D = day, W = day of week  Value formats are:  - Any combination of W, M, D and the separator (e.g., space, dash, slash).  Example:  Icl.datetime.date.format = W,MD  The IP DECT phone will display the date in "W,MD" format (e.g., Wed,0420).  - Any combination of Y, M, D, W and the separator (e.g., space, dash, slash).  Example:  Icl.datetime.date.format = YYYY-MMM-DDD-WWW  The IP DECT phone will display the date in "YYYY-MMM-DDD-WWW" format (e.g., 2016-Apr-20-Wednesday).  Note: "Y"/"YY" represents a two-digit year, more than two "Y" letters (e.g., YYYY) represent a four-digit year, "M"/"MM" represents a two-digit month, "MMM" represents the abbreviation of the month, three or more | MAC.cfg        |

| <b>Yealink</b> |
|----------------|
|----------------|

|                   |                                               |                          |     |     | www.yeannk.com                                                                                                    |                |
|-------------------|-----------------------------------------------|--------------------------|-----|-----|----------------------------------------------------------------------------------------------------|----------------|
|                   |                                               |                          |     |     | than three "M" letters (e.g., MMM) represent the long format of the month, one or more than one "D" (e.g., DDD) represents a two-digit day, "W"/"WW" represents the abbreviation of the day of week, three or more three "W" letters (e.g., WWW) represent the long format of the day of week. It works only if the value of the parameter "auto_provision.handset_co nfigured.enable" is set to 1 (Enabled). |                |
| SIP               | sip.requesturi<br>.e164.addglo<br>balprefix = | 0 or 1                   | 0   | Add | It enables or disables the IP DECT phone to add a global prefix "+" to the E.164 user parts in SIP: URI.  0-Disabled 1-Enabled If it is set to 1 (Enabled), the IP DECT phone will automatically add a prefix "+" to the number in the E.164 format when you dial using the SIP URI (e.g., 862512345000@sip.com).                                                                                             | common.<br>cfg |
| Features_<br>DTMF | features.dtmf<br>.duration =                  | Integer from<br>0 to 300 | 100 | Add | It configures the duration time (in milliseconds) for each digit when a sequence of DTMF tones is played out automatically.  Note: If the time interval between two DTMF digits is less than this value, two or more same DTMF digits could be identified as one DTMF digit. This may cause the loss of one or more DTMF digits. For example, 2662 may be identified as                                       | common.<br>cfg |

| _                              | 10 |                                                |                                          |    | 1   | www.yealink.com                                                                                                    | ,              |
|--------------------------------|----|------------------------------------------------|------------------------------------------|----|-----|----------------------------------------------------------------------------------------------------|----------------|
|                                |    |                                                |                                          |    |     | 262. If so, you can modify the value of this parameter to a little lower than the default value.                                                                                                    |                |
| Features_<br>Audio<br>Settings |    | features.call.<br>dialtone_tim<br>e_out =      | Integer<br>greater than<br>or equal to 0 | 60 | Add | It configures the duration time (in seconds) that a dial tone plays before a call is dropped.  Example: features.call.dialtone_time_ out = 30  The IP phone will stop playing the dial tone in 30 seconds when on the dialing screen and return back to the idle screen.  If it is set to 0, the call is not dropped.                                                                                                    | common.<br>cfg |
| Autop_Pr<br>otect              |    | static.auto_p<br>rovision.cust<br>om.protect = | 0 or 1                                   | 0  | Add | It enables or disables the IP DECT phone to protect personalized settings after auto provisioning.  0-Disabled  1-Enabled  If it is set to 1 (Enabled), <mac>-local.cfg file generates and personalized non-static settings configured via web or handset user interface will be kept after auto provisioning.  Note: The provisioning priority mechanism (handset/web user interface &gt;central provisioning &gt;factory defaults) takes effect only if the value of this parameter is set to 1 (Enabled). If the value of the parameter "overwrite_mode" is set to</mac> | common.<br>cfg |

| T      |                                                             |                              |       |     | www.yealink.com                                                                                                    |                |
|--------|-------------------------------------------------------------|------------------------------|-------|-----|----------------------------------------------------------------------------------------------------|----------------|
|        |                                                             |                              |       |     | 1 in the boot file, the value of this parameter will be forced to set to 1 (Enabled).                                                                                                    |                |
| 802.1X | static.networ<br>k.802_1x.ano<br>nymous_iden<br>tity =      | String within 512 characters | Blank | Add | It configures the anonymous identity (user name) for 802.1X authentication.  It is used for constructing a secure tunnel for 802.1X authentication.  Example:  static.network.802_1x.anon ymous_identity = user@yealink.com  Note: It works only if the value of the parameter "static.network.802_1x.mod e" is set to 2, 3, 4, 5, 6 or 7.                                                                                                    | common.<br>cfg |
| 802.1X | static.networ<br>k.802_1x.eap<br>_fast_provisi<br>on_mode = | 0 or 1                       | 0     | Add | It configures the EAP In-Band provisioning method for EAP-FAST.  O-Unauthenticated Provisioning  1-Authenticated Provisioning If it is set to 0 (Unauthenticated Provisioning), EAP In-Band provisioning is enabled by server unauthenticated PAC (Protected Access Credential) provisioning using anonymous Diffie-Hellman key exchange.  If it is set to 1 (Authenticated Provisioning), EAP In-Band provisioning is enabled by server authenticated PAC provisioning using certificate based server authentication. | common.<br>cfg |

|        |                               |                        | 1 | 1   | www.yeaiiik.com                                                                                                    | 1              |
|--------|-------------------------------|------------------------|---|-----|----------------------------------------------------------------------------------------------------|----------------|
|        |                               |                        |   |     | Note: It works only if the value of the parameter "static.network.802_1x.mod e" is set to 7 (EAP-FAST).                                                                                                    |                |
| Syslog | static.local_lo<br>g.enable = | 0 or 1                 | 1 | Add | It enables or disables the IP DECT phone to record log locally.  0-Disabled  1-Enabled  If it is set to 0 (Disabled), the IP DECT phone will stop recording log to the log files ( <mac>-boot.log and <mac>-sys.log) locally. The log files recorded before are still kept on the phone.  If it is set to 1 (Enabled), the IP DECT phone will continue to record log to the log files (<mac>-boot.log and <mac>-sys.log) locally. You can export the local log files to the provisioning server or a specific server or the local system.  Note: We recommend you not to disable this feature.</mac></mac></mac></mac> | common.<br>cfg |
| Syslog | static.local_lo<br>g.level =  | Integer from<br>0 to 6 | 3 | Add | It configures the lowest level of local log information to be rendered to the <mac>-sys.log file.  When you choose a log level, you are including all events of an equal or higher severity level and excluding events of a lower severity level. The logging level you choose determines the lowest severity of events to log.  0-system is unusable 1-action must be taken</mac>                                                                                                    | common.<br>cfg |

<u>Yealink</u>

|        |                                          |                             |     |     | www.ycannik.com                                                                                                    |                |
|--------|------------------------------------------|-----------------------------|-----|-----|----------------------------------------------------------------------------------------------------|----------------|
|        |                                          |                             |     |     | immediately 2-critical condition 3-error conditions 4-warning conditions 5-normal but significant condition 6-informational                                                                                                    |                |
| Syslog | static.local_lo<br>g.max_file_si<br>ze = | Integer from<br>256 to 1024 | 256 | Add | It configures the maximum size (in KB) of the log files ( <mac>-boot.log and <mac>-sys.log) can be stored on the IP DECT phone.  When this size is about to be exceeded,  (1) If the local log files are configured to be uploaded to the server by the parameter "static.auto_provision.local_ log.backup.enable", the IP DECT phone will clear all the local log files on the phone once successfully backing up.  (2) If the value of the parameter "static.auto_provision.local_ log.backup.enable" is set to 0 (Disabled), the IP DECT phone will erase half of the logs from the oldest log information on the phone.  Example: static.local_log.max_file_siz e = 1024</mac></mac> | common.<br>cfg |
| Syslog | static.syslog.e<br>nable =               | 0 or 1                      | 0   | Add | It enables or disables the IP DECT phone to upload log messages to the syslog server in real time. 0-Disabled                                                                                                    | common.<br>cfg |

|        | <del></del>                                            |                        | 1 | ſ   | www.yealink.com                                                                                                    | 1              |
|--------|--------------------------------------------------------|------------------------|---|-----|----------------------------------------------------------------------------------------------------|----------------|
|        |                                                        |                        |   |     | 1-Enabled                                                                                                    |                |
| Syslog | static.syslog.l<br>evel =                              | Integer from<br>0 to 6 | 3 | Add | It configures the lowest level of syslog information that displays in the syslog.  When you choose a log level, you are including all events of an equal or higher severity level and excluding events of a lower severity level. The logging level you choose determines the lowest severity of events to log.  O-Emergency: system is unusable  1-Alert: action must be taken immediately  2-Critical: critical conditions  3-Critical: error conditions  4-Warning: warning conditions  5-Warning: normal but significant condition  6-Informational: informational messages | common.<br>cfg |
| Syslog | static.syslog.t<br>ransport_typ<br>e =                 | 0, 1 or 2              | 0 | Add | It configures the transport protocol that the IP DECT phone uses when exporting log messages to the syslog server.  0-UDP  1-TCP  2-TLS                                                                                                    | common.<br>cfg |
| Syslog | static.syslog.<br>prepend_ma<br>c_address.en<br>able = | 0 or 1                 | 0 | Add | It enables or disables the IP DECT phone to prepend the MAC address to the log messages exported to the syslog server. 0-Disabled 1-Enabled                                                                                                    | common.<br>cfg |

| <b>Yealink</b> |
|----------------|
|----------------|

|        |                 |              | 1        |     | www.ycannk.com                                              |         |
|--------|-----------------|--------------|----------|-----|-------------------------------------------------------------|---------|
|        |                 |              |          |     | It configures the facility that generates the log messages. |         |
|        |                 |              |          |     | 0-kernel messages                                           |         |
|        |                 |              |          |     | 1-user-level messages                                       |         |
|        |                 |              |          |     | 2-mail system                                               |         |
|        |                 |              |          |     | 3-system daemons                                            |         |
|        |                 |              |          |     | 4-security/authorization                                    |         |
|        |                 |              |          |     | messages (note 1)                                           |         |
|        |                 |              |          |     | 5-messages generated                                        |         |
|        |                 |              |          |     | internally by syslogd                                       |         |
|        |                 |              |          |     | 6-line printer subsystem                                    |         |
|        |                 |              |          |     | 7-network news subsystem                                    |         |
|        |                 |              |          |     | 8-UUCP subsystem                                            |         |
|        |                 |              |          |     | 9-clock daemon (note 2)                                     |         |
|        | static.syslog.f | Integer from |          |     | 10-security/authorization                                   | common. |
| Syslog | acility =       | 0 or 23      | 16       | Add | messages (note 1)                                           | cfg     |
|        |                 | 0 0. 20      |          |     | 11-FTP daemon                                               | 0.8     |
|        |                 |              |          |     | 12-NTP subsystem                                            |         |
|        |                 |              |          |     | 13-log audit (note 1)                                       |         |
|        |                 |              |          |     | 14-log alert (note 1)                                       |         |
|        |                 |              |          |     | 15-clock daemon (note 2)                                    |         |
|        |                 |              |          |     | 16-local use 0 (local0)                                     |         |
|        |                 |              |          |     | 17-local use 1 (local1)                                     |         |
|        |                 |              |          |     | 18-local use 2 (local2)                                     |         |
|        |                 |              |          |     | 19-local use 3 (local3)                                     |         |
|        |                 |              |          |     | 20-local use 4 (local4)                                     |         |
|        |                 |              |          |     | 21-local use 5 (local5)                                     |         |
|        |                 |              |          |     | 22-local use 6 (local6)                                     |         |
|        |                 |              |          |     | 23-local use 7 (local7)                                     |         |
|        |                 |              |          |     | Note: For more information, refer to RFC 3164.              |         |
|        |                 |              |          |     | It enables or disables the IP                               |         |
|        | static.auto_p   |              |          |     | DECT phone to upload the                                    |         |
|        | rovision.local  |              |          |     | local log files                                             | common. |
| Syslog | _log.backup.    | 0 or 1       | 0        | Add | ( <mac>-boot.log and <mac>-sys.log) to the</mac></mac>      | cfg     |
|        | enable =        |              |          |     | provisioning server or a                                    |         |
|        |                 |              |          |     | specific server.                                            |         |
|        | <u> </u>        | <u> </u>     | <u> </u> |     |                                                             |         |

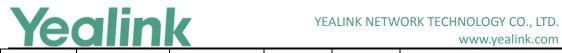

| ı      | <u> </u>                        |            | 1     | 1   | www.ycannik.com                                             | 1       |
|--------|---------------------------------|------------|-------|-----|-------------------------------------------------------------|---------|
|        |                                 |            |       |     | 0-Disabled                                                  |         |
|        |                                 |            |       |     | 1-Enabled                                                   |         |
|        |                                 |            |       |     | If it is set to 1 (Enabled), the                            |         |
|        |                                 |            |       |     | IP phone will upload the                                    |         |
|        |                                 |            |       |     | local log files to the provisioning server or the           |         |
|        |                                 |            |       |     | specific server to back up                                  |         |
|        |                                 |            |       |     | these files when one of the                                 |         |
|        |                                 |            |       |     | following happens:                                          |         |
|        |                                 |            |       |     | - Auto provisioning is                                      |         |
|        |                                 |            |       |     | triggered;                                                  |         |
|        |                                 |            |       |     | - The size of the local log                                 |         |
|        |                                 |            |       |     | files reaches maximum                                       |         |
|        |                                 |            |       |     | configured by the parameter                                 |         |
|        |                                 |            |       |     | "static.local_log.max_file_siz<br>e";                       |         |
|        |                                 |            |       |     | - It's time to upload local log                             |         |
|        |                                 |            |       |     | files according to the upload                               |         |
|        |                                 |            |       |     | period configured by the                                    |         |
|        |                                 |            |       |     | parameter                                                   |         |
|        |                                 |            |       |     | "static.auto_provision.local_<br>log.backup.upload_period". |         |
|        |                                 |            |       |     |                                                             |         |
|        |                                 |            |       |     | Note: The upload path is configured by the parameter        |         |
|        |                                 |            |       |     | "static.auto_provision.local_                               |         |
|        |                                 |            |       |     | log.backup.path".                                           |         |
|        |                                 |            |       |     | It configures the upload                                    |         |
|        |                                 |            |       |     | path of the local log files                                 |         |
|        |                                 |            |       |     | ( <mac>-boot.log and</mac>                                  |         |
|        |                                 |            |       |     | <mac>-sys.log).</mac>                                       |         |
|        |                                 |            |       |     | If you leave it blank, the IP                               |         |
|        | ctatic auto in                  |            |       |     | DECT phone will upload the local log files to the           |         |
|        | static.auto_p<br>rovision.local | URL within |       |     | provisioning server.                                        | common. |
| Syslog | _log.backup.                    | 1024       | Blank | Add | If you configure a relative                                 | cfg     |
|        | path =                          | characters |       |     | URL (e.g., /upload), the IP                                 |         |
|        |                                 |            |       |     | DECT phone will upload the                                  |         |
|        |                                 |            |       |     | local log files by extracting                               |         |
|        |                                 |            |       |     | the root directory from the                                 |         |
|        |                                 |            |       |     | access URL of the                                           |         |
|        |                                 |            |       |     | provisioning server.                                        |         |
|        |                                 |            |       |     | If you configure an absolute                                |         |

| Yealink |
|---------|
|---------|

|        |                                                                        |                             |    | 1   | www.ycannik.com                                                                                                    |                |
|--------|------------------------------------------------------------------------|-----------------------------|----|-----|----------------------------------------------------------------------------------------------------|----------------|
|        |                                                                        |                             |    |     | URL with protocol (e.g., tftp), the IP DECT phone will upload the local log files using the desired protocol. If no protocol, the IP DECT phone will use the same protocol with auto provisioning for uploading files.  Example: static.auto_provision.local_I og.backup.path = tftp://10.3.6.133/upload/ Note: It works only if the value of the parameter "static.auto_provision.local_log.backup.enable" is set to 1 (Enabled). |                |
| Syslog | static.auto_p<br>rovision.local<br>_log.backup.<br>upload_perio<br>d = | Integer from<br>30 to 86400 | 30 | Add | It configures the period (in seconds) of the local log files ( <mac>-boot.log and <mac>-sys.log) uploads to the provisioning server or a specific server.  Example: static.auto_provision.local_l og.backup.upload_period = 60  Note: It works only if the value of the parameter "static.auto_provision.local_ log.backup.enable" is set to 1 (Enabled).</mac></mac>                                                              | common.<br>cfg |
| Syslog | static.auto_p<br>rovision.local<br>_log.backup.<br>append =            | 0 or 1                      | 1  | Add | It configures whether the local log files ( <mac>-boot.log and <mac>-sys.log) on the provisioning server or a specific server are overwritten or appended.  0-Overwrite  1-Append (not applicable to</mac></mac>                                                                                                    | common.<br>cfg |

| Va al | 1:1- |  |
|-------|------|--|
| YEOI  | IINK |  |
|       |      |  |

|                    |                                                                            |                              | 1    | 1   | www.ycannk.com                                                                                                    |                |
|--------------------|----------------------------------------------------------------------------|------------------------------|------|-----|----------------------------------------------------------------------------------------------------|----------------|
|                    |                                                                            |                              |      |     | TFTP Server)                                                                                                    |                |
| Syslog             | static.auto_p<br>rovision.local<br>_log.backup.<br>append.limit<br>_mode = | 0 or 1                       | 0    | Add | It configures the behavior when local log files ( <mac>-boot.log and <mac>-sys.log) on the provisioning server or a specific server reach the maximum size.  0-Append Delete 1-Append Stop If it is set to 1 (Append Delete), the IP DECT phone will delete the old log and start over.  If it is set to 2 (Append Stop), the IP DECT phone will stop uploading log.</mac></mac> | common.<br>cfg |
| Syslog             | static.auto_p rovision.local _log.backup. append.max_ file_size =          | Integer from<br>200 to 65535 | 1024 | Add | It configures the maximum size (in KB) of the local log files ( <mac>-boot.log and <mac>-sys.log) can be stored on the provisioning server or a specific server.  Example: static.auto_provision.local_l og.backup.append.max_file _size = 1025</mac></mac>                                                                                                    | common.<br>cfg |
| Syslog             | static.auto_p rovision.local _log.backup. bootlog.uplo ad_wait_time =      | Integer from<br>1 to 86400   | 120  | Add | It configures the waiting time (in seconds) before the phone uploads the local log file ( <mac>-boot.log) to the provisioning server or a specific server after startup.  Example:  static.auto_provision.local_l og.backup.bootlog.upload_wait_time = 121</mac>                                                                                                    | common.<br>cfg |
| AutoP-Fle<br>xible | static.auto_p<br>rovision.flexi<br>ble.enable =                            | 0 or 1                       | 0    | Add | It triggers the flexible feature to on or off. 0-Off                                                                                                    | common.        |

| VO |            | IIN |  |
|----|------------|-----|--|
|    | <b>U</b> I |     |  |

|                    |                                                   |                           | T | Т   | www.yealink.com                                                                                                    | T .            |
|--------------------|---------------------------------------------------|---------------------------|---|-----|----------------------------------------------------------------------------------------------------|----------------|
|                    |                                                   |                           |   |     | If it is set to 1 (On), the IP DECT phone will perform an auto provisioning process at random between a starting time configured by the parameter "static.auto_provision.flexible.begin_time" and an ending time configured by the parameter "static.auto_provision.flexible.end_time" on a random day within the period configured by the parameter "static.auto_provision.flexible.Interval". Note: The day within the period is decided based upon the phone's MAC                                        |                |
| AutoP-Fle<br>xible | static.auto_p<br>rovision.flexi<br>ble.interval = | Integer from<br>1 to 1000 | 1 | Add | address and does not change with a reboot whereas the time within the start and end is calculated again with every reboot.  It configures the interval (in days) for the IP DECT phone to perform an auto provisioning process.  The auto provisioning accurs on a random day within this period based on the phone's MAC address.  Example:  static.auto_provision.flexibl e.interval = 30  The IP DECT phone will perform an auto provisioning process on a random day (e.g., 18) based on the phone's MAC | common.<br>cfg |

|                    |                                                      |                          |       |     | www.yealink.com                                                                                                    |                |
|--------------------|------------------------------------------------------|--------------------------|-------|-----|----------------------------------------------------------------------------------------------------|----------------|
|                    |                                                      |                          |       |     | address.  Note: It works only if the value of the parameter "static.auto_provision.flexibl e.enable" is set to 1 (On).                                                                                                    |                |
| AutoP-Fle<br>xible | static.auto_p rovision.flexi ble.begin_tim e =       | Time from 00:00 to 23:59 | 02:00 | Add | It configures the starting time of the day for the IP DECT phone to perform an auto provisioning process at random.  Note: It works only if the value of the parameter "static.auto_provision.flexible.enable" is set to 1 (On).                                                                                                    | common.<br>cfg |
| AutoP-Fle<br>xible | static.auto_p<br>rovision.flexi<br>ble.end_time<br>= | Time from 00:00 to 23:59 | Blank | Add | It configures the ending time of the day for the IP DECT phone to perform an auto provisioning process at random.  If it is left blank or set to a specific value equal to starting time configured by the parameter "static.auto_provision.weekl y.begin_time", the IP DECT phone will perform an auto provisioning process at the starting time.  If it is set to a specific value greater than starting time configured by the parameter "static.auto_provision.weekl y.begin_time", the IP DECT phone will perform an auto provisioning process at random between the starting time and ending time.  It it is set to a specific value less than starting time configured by the parameter "static.auto_provision.weekl value less than starting time configured by the parameter "static.auto_provision.weekl | common.<br>cfg |

| Y | 9 | a | Ħ | n | k |
|---|---|---|---|---|---|
|   |   |   |   |   |   |

|                           |                                                                    |                          |       |     | ,                                                                                                    |                |
|---------------------------|--------------------------------------------------------------------|--------------------------|-------|-----|----------------------------------------------------------------------------------------------------|----------------|
|                           |                                                                    |                          |       |     | y.begin_time", the IP DECT phone will perform an auto provisioning process at random between the starting time on that day and ending time in the next day.  Note: It works only if the value of the parameter "static.auto_provision.flexible.enable" is set to 1 (On). |                |
| AutoP_DH<br>CP            | static.networ<br>k.dhcp.optio<br>n60type =                         | 0 or 1                   | 0     | Add | It configures the DHCP option 60 type.  0-ASCII  1-Binary  If it is set to 0 (ASCII), the vendor-identifying information is in ASCII format.  If it is set to 1 (Binary), the vendor-identifying information is in the format defined in RFC 3925.                       | common.<br>cfg |
| Autop<br>Provisioni<br>ng | static.auto_p<br>rovision.atte<br>mpt_before_f<br>ailed =          | Integer from<br>1 to 10  | 3     | Add | It configures the maximum number of attempts to transfer a file before the transfer fails.  Example: static.auto_provision.attem pt_before_failed = 5                                                                                                    | common.<br>cfg |
| Autop<br>Provisioni<br>ng | static.auto_p rovision.retry _delay_after_ file_transfer_ failed = | Integer from<br>1 to 300 | 5     | Add | It configures the time (in seconds) to wait after a file transfer fails before retrying the transfer via auto provisioning.  Example:  static.auto_provision.retry_ delay_after_file_transfer_fai led = 5                                                                | common.<br>cfg |
| Autop_Pr<br>otect         | static.auto_p<br>rovision.cust                                     | URL                      | Blank | Add | It configures the URL for uploading/downloading the                                                                                                    | common.        |

| Y                         | ealin                                                     | k                              | YE   | ALINK NETW | /ORK TECHNOLOGY CO., LTD.<br>www.yealink.com                                                                                                    |                |
|---------------------------|-----------------------------------------------------------|--------------------------------|------|------------|----------------------------------------------------------------------------------------------------|----------------|
|                           | om.sync.path                                              |                                |      |            | <pre><mac>-local.cfg file.  If it is left blank, the IP DECT phone will try to upload/download the <mac>-local.cfg file to/from the root directory of provisioning server.  Note: It works only if the value of the parameter "static.auto_provision.custo m.sync" is set to 1 (Enabled).</mac></mac></pre>                         |                |
| Autop<br>Provisioni<br>ng | static.auto_p<br>rovision.serv<br>er.type =               | FTP, TFTP,<br>HTTP or<br>HTTPS | TFTP | Add        | It configures the protocol the IP DECT phone uses to connect to the provisioning server.  Note: It works only if the protocol type is not defined in the access URL of the provisioning server configured by the parameter "static.auto_provision.server .url".                                                                     | common.<br>cfg |
| Autop<br>Provisioni<br>ng | static.auto_p<br>rovision.user<br>_agent_mac.<br>enable = | 0 or 1                         | 1    | Add        | It enables or disables the IP DECT phone's MAC address to be included in the User-Agent header of HTTP/HTTPS transfers via auto provisioning.  0-Disabled  1-Enabled  If it is set to 0 (Disabled), the phone's MAC address is not included in the User-Agent header of HTTP/HTTPS transfers and communications to the web browser. | common.<br>cfg |
| Autop_Ae<br>s Key         | auto_provisio<br>n.update_file<br>_mode =                 | 0 or 1                         | 0    | Add        | It enables or disables the IP phone only to download the encrypted files.                                                                                                    | common.        |

| <b>Yealink</b> |
|----------------|
|----------------|

|         |  |                |               |       |     | www.yealink.com                                |         |
|---------|--|----------------|---------------|-------|-----|------------------------------------------------|---------|
|         |  |                |               |       |     | 0-Disabled                                     |         |
|         |  |                |               |       |     | 1-Enabled                                      |         |
|         |  |                |               |       |     | If it is set to 0 (Disabled), the              |         |
|         |  |                |               |       |     | IP DECT phone will                             |         |
|         |  |                |               |       |     | download the configuration                     |         |
|         |  |                |               |       |     | files (e.g., sip.cfg,                          |         |
|         |  |                |               |       |     | account.cfg,                                   |         |
|         |  |                |               |       |     | <mac>-local.cfg) file from</mac>               |         |
|         |  |                |               |       |     | the server during auto                         |         |
|         |  |                |               |       |     | provisioning no matter                         |         |
|         |  |                |               |       |     | whether the files are                          |         |
|         |  |                |               |       |     | encrypted or not. And then                     |         |
|         |  |                |               |       |     | resolve these files and                        |         |
|         |  |                |               |       |     | update settings onto the IP DECT phone system. |         |
|         |  |                |               |       |     | If it is set to 1 (Enabled), the               |         |
|         |  |                |               |       |     | IP phone will only download                    |         |
|         |  |                |               |       |     | the encrypted configuration                    |         |
|         |  |                |               |       |     | files (e.g., sip.cfg,                          |         |
|         |  |                |               |       |     | account.cfg,                                   |         |
|         |  |                |               |       |     | <mac>-local.cfg) or</mac>                      |         |
|         |  |                |               |       |     | <mac>-contact.xml file</mac>                   |         |
|         |  |                |               |       |     | from the server during auto                    |         |
|         |  |                |               |       |     | provisioning, and then                         |         |
|         |  |                |               |       |     | resolve these files and                        |         |
|         |  |                |               |       |     | update settings onto the IP                    |         |
|         |  |                |               |       |     | phone system                                   |         |
|         |  |                |               |       |     | It enables or disables the                     |         |
|         |  |                |               |       |     | TURN (Traversal Using                          |         |
| NAT&ICE |  | sip.nat_turn.  | O or 1        | 0     | Add | Relays around NAT) feature                     | common. |
|         |  | enable =       |               |       |     | on the IP DECT phone.                          | cfg     |
|         |  |                |               |       |     | 0-Disabled                                     |         |
|         |  |                |               |       |     | 1-Enabled                                      |         |
|         |  |                |               |       |     | It configures the IP address                   |         |
|         |  |                |               |       |     | or the domain name of the                      |         |
|         |  |                |               |       |     | TURN (Traversal Using                          |         |
|         |  | sip.nat_turn.s | IP address or |       |     | Relays around NAT) server.                     | common. |
| NAT&ICE |  | erver =        | domain name   | Blank | Add | Example:                                       | cfg     |
|         |  |                |               |       |     | sip.nat_turn.server =                          | 0       |
|         |  |                |               |       |     | 218.107.220.202                                |         |
|         |  |                |               |       |     | Note: It works only if the                     |         |
|         |  |                |               |       |     | value of the parameter                         |         |
|         |  |                |               | 27    |     |                                                |         |

|                  |                                                             |                            |       |     | www.yealiiik.com                                                                                                    |                |
|------------------|-------------------------------------------------------------|----------------------------|-------|-----|----------------------------------------------------------------------------------------------------|----------------|
|                  |                                                             |                            |       |     | "sip.nat_turn.enable" is set to 1 (Enabled).                                                                                                    |                |
| NAT&ICE          | sip.nat_turn.<br>username =                                 | String                     | Blank | Add | It configures the user name to authenticate to TURN (Traversal Using Relays around NAT) server.  Example:  sip.nat_turn.username = admin  Note: It works only if the value of the parameter  "sip.nat_turn.enable" is set to 1 (Enabled).                                                                                                    | common.<br>cfg |
| NAT&ICE          | sip.nat_turn.<br>port =                                     | Integer from<br>1 to 65535 | 3478  | Add | It configures the port of the TURN (Traversal Using Relays around NAT) server.  Example:  sip.nat_turn.port = 3478  Note: It works only if the value of the parameter  "sip.nat_turn.enable" is set to 1 (Enabled).                                                                                                    | common.<br>cfg |
| AutoP_W<br>eekly | static.auto_p<br>rovision.week<br>ly_upgrade_i<br>nterval = | Integer from<br>0 to 12    | 1     | Add | It configures the period for the IP DECT phone to perform an auto provisioning.  If it is set to 0, the IP DECT phone will perform an auto provisioning process during the specified time period (configured by the parameters "static.auto_provision.weekl y.begin_time" and "static.auto_provision.weekl y.end_time") of the day(s) (configured by the parameter static.auto_provision.weekly .dayofweek) every week.  If it is set to to other values | common.<br>cfg |

| Yealink |
|---------|
|---------|

|       |   |                                                            |                          | , |        | www.ycannik.com                                                                                                    |                |
|-------|---|------------------------------------------------------------|--------------------------|---|--------|----------------------------------------------------------------------------------------------------|----------------|
|       |   |                                                            |                          |   |        | (e.g., 2), the IP DECT phone will perform an auto provisioning process during the specified time period (configured by the parameters "static.auto_provision.weekl y.begin_time" and "static.auto_provision.weekl y.end_time") at a random day of the specified day(s) (configured by the parameter static.auto_provision.weekly .dayofweek) every 2 weeks.  Note: It works only if the                                                               |                |
|       |   |                                                            |                          |   |        | value of the parameter "static.auto_provision.weekl y.enable" is set to 1 (On). Week here means from Sunday to Saturday, for example, today is Thursday (Dec. 22), the first week starts from Sunday (Dec. 25) to this Saturday (Dec. 31).                                                                                                    |                |
| AutoF | _ | static.auto_p<br>rovision.inact<br>ivity_time_ex<br>pire = | Integer from<br>0 to 120 | 0 | Change | It configures the delay time (in minutes) to perform an auto provisioning process when the IP DECT phone is inactive at regular week.  If it is set to 0, the IP phone will perform an auto provisioning process at random during the time period (configured by the parametera "static.auto_provision.weekl y.begin_time" and "static.auto_provision.weekl y.end_time").  If it is set to other values (e.g., 60), the IP phone will perform an auto | common.<br>cfg |

| Ye | a | in | k |
|----|---|----|---|
|    |   |    |   |

| _                 |                                                      |        |   |     | www.yealifik.com                                                                                                    | _              |
|-------------------|------------------------------------------------------|--------|---|-----|----------------------------------------------------------------------------------------------------|----------------|
|                   |                                                      |        |   |     | provisioning process only when the IP phone has been inactivated for 60 minutes (1 hour) during the time period (configured by the parameters "static.auto_provision.weekl y.begin_time" and "static.auto_provision.weekl y.end_time").  Note: The auto provisioning may be performed during normal working hours when the IP phone has been inactivated for the designated time between the starting time and ending time. It works only if the value of the parameter "static.auto_provision.weekl y.enable" is set to 1 (On). Week here means from Sunday to Saturday, for example, today is Thursday (Dec. 22), the first week starts from Sunday (Dec. 25) |                |
| Autop_Ae<br>s Key | static.auto_p<br>rovision.encr<br>yption.config<br>= | 0 or 1 | 0 | Add | to this Saturday (Dec. 31).  It enables or disables the IP DECT phone to encrypt <mac>-local.cfg file using the plaintext AES key.  0-Disabled  1-Enabled  If it is set to 0 (Disabled), the MAC-local CFG file will be uploaded unencrypted and replace the one (encrypted or unencrypted) stored on the server if you have configured to back up the MAC-local CFG file to the server by the parameter "static.auto_provision.custo"</mac>                                                                                                    | common.<br>cfg |

| Yealink | Y | <b>ea</b> | lir | nk |
|---------|---|-----------|-----|----|
|---------|---|-----------|-----|----|

|                           |                                                      |                         |   |     | www.yealifik.com                                                                                                    | 1              |
|---------------------------|------------------------------------------------------|-------------------------|---|-----|----------------------------------------------------------------------------------------------------|----------------|
|                           |                                                      |                         |   |     | m.sync".  If it is set to 1 (Enabled), the MAC-local CFG file will be uploaded encrypted and will replace the one (encrypted or unencrypted) stored on the server if you have configured to back up the MAC-local CFG file to the server by the parameter "static.auto_provision.custo m.sync". The plaintext AES key is configured by the parameter "static.auto_provision.aes_k ey_16.mac". |                |
| Autop<br>Provisioni<br>ng | static.auto_p<br>rovision.dns_<br>resolv_nosys<br>=  | 0 or 1                  | 1 | Add | It enables or disables the IP DECT phone to resolve the access URL of the provisioning server using download libraries mechanism. 0-Disabled 1-Enabled If it is set to 0 (Disabled), the IP DECT phone resolves the access URL of the provisioning server using system mechanism.                                                                                                    | common.<br>cfg |
| Autop<br>Provisioni<br>ng | static.auto_p<br>rovision.dns_<br>resolv_nretry<br>= | Integer from<br>1 to 10 | 2 | Add | It configures the retry times when the IP DECT phone fails to resolve the access URL of the provisioning server.  Note: For each different DNS server, it works only if the value of the parameter "static.auto_provision.dns_r esolv_nosys" is set to 1 (Enabled).                                                                                                    | common.<br>cfg |
| Autop<br>Provisioni       | static.auto_p<br>rovision.dns_                       | Integer from<br>1 to 60 | 5 | Add | It configures the timeout (in seconds) for the phone to                                                                                                    | common.        |

|           | <br>                                          |                         |    |     | www.ycamik.com                                                                                                    |                |
|-----------|-----------------------------------------------|-------------------------|----|-----|----------------------------------------------------------------------------------------------------|----------------|
| ng        | resolv_timeo<br>ut =                          |                         |    |     | retry to resolve the access URL of the provisioning server. Note: For each different DNS server, it works only if the value of the parameter "static.auto_provision.dns_r esolv_nosys" is set to 1 (Enabled).                                                                                                    |                |
| Multicast | multicast.rec<br>eive_priority.<br>enable =   | 0 or 1                  | 1  | Add | It enables or disables the IP DECT phone to handle the incoming multicast paging calls when there is an active multicast paging call on the IP DECT phone.  0-Disabled 1-Enabled If it is set to 0 (Disabled), the IP DECT phone will ignore the incoming multicast paging calls when there is an active multicast paging call on the IP DECT phone. If it is set to 1 (Enabled), the IP DECT phone will receive the incoming multicast paging call with a higher priority and ignore that with a lower priority. | common.<br>cfg |
| Multicast | multicast.rec<br>eive_priority.<br>priority = | Integer from<br>0 to 31 | 31 | Add | It configures the priority of the voice call (a normal phone call rather than a multicast paging call) in progress.  1 is the highest priority, 31 is the lowest priority.  0-Disabled  1-1  2-2  3-3  4-4                                                                                                    | common.<br>cfg |

| <u> </u> | www.yealink.com_                                           |
|----------|------------------------------------------------------------|
|          | 5-5                                                        |
|          | 6-6                                                        |
|          | 7-7                                                        |
|          | 8-8                                                        |
|          | 9-9                                                        |
|          | 10-10                                                      |
|          | 11-11                                                      |
|          | 12-12                                                      |
|          | 13-13                                                      |
|          | 14-14                                                      |
|          | 15-15                                                      |
|          | 16-16                                                      |
|          | 17-17                                                      |
|          | 18-18                                                      |
|          | 19-19                                                      |
|          | 20-20                                                      |
|          | 21-21                                                      |
|          | 22-22                                                      |
|          | 23-23                                                      |
|          | 24-24                                                      |
|          | 25-25                                                      |
|          | 26-26                                                      |
|          | 27-27                                                      |
|          | 28-28                                                      |
|          | 29-29                                                      |
|          | 30-30                                                      |
|          | 31-31                                                      |
|          | If it is set to 0 (Disabled), all                          |
|          | incoming multicast paging                                  |
|          | calls will be automatically                                |
|          | ignored when a voice call is                               |
|          | in progress.                                               |
|          | If it is not set to 0(Disabled),<br>the IP DECT phone will |
|          | receive the incoming                                       |
|          | multicast paging call with a                               |
|          | higher or same priority than                               |
|          | this value and ignore that                                 |
|          | with a lower priority than                                 |

|           |                                              |                                | 1     | 1   | www.ycamik.com                                                                                                    | 1              |
|-----------|----------------------------------------------|--------------------------------|-------|-----|----------------------------------------------------------------------------------------------------|----------------|
|           |                                              |                                |       |     | this value when a voice call is in progress.                                                                                                    |                |
| Multicast | multicast.list<br>en_address.X<br>.channel = | Integer from<br>0 to 30        | 0     | Add | It configures the channel that the IP DECT phone listens to.  If it is set to 0, the IP DECT phone can receive an RTP stream of the pre-configured multicast address from the IP DECT phones running firmware version 80 or prior, from the IP DECT phones listen to the channel 0, or from the available third-party devices (e.g., Cisco IP phones).  If it is set to 1 to 25, the IP phone can receive an RTP stream of the pre-configured multicast address on the channel 1 to 25 respectively from Yealink or Polycom IP DECT phones.  It is set to 26 to 30, the IP phone can receive the RTP stream of the pre-configured multicast address on the channel 26 to 30 respectively from Yealink IP DECT phones.  Example: multicast.listen_address.1.c hannel = 2 | common.<br>cfg |
| Multicast | multicast.list<br>en_address.X<br>.label =   | String within<br>99 characters | Blank | Add | It configures the label to be displayed on the LCD screen when receiving the multicast paging calls.  Example: multicast.listen_address.1.la bel = Paging1                                                                                                    | common.<br>cfg |
| Multicast | multicast.list<br>en_address.X               | IP address:<br>port            | Blank | Add | It configures the multicast                                                                                                    | common.        |

|           |                                                    |                      |       |     | www.yeannk.com                                                                                                    |                |
|-----------|----------------------------------------------------|----------------------|-------|-----|----------------------------------------------------------------------------------------------------|----------------|
|           | .ip_address =                                      |                      |       |     | address and port number that the IP phone listens to.  Example:  multicast.listen_address.1.ip _address = 224.5.6.20:10008  Note: The valid multicast IP addresses range from 224.0.0.0 to 239.255.255.255.                                                                                                    |                |
| Multicast | multicast.pag<br>ing_address.<br>X.channel =       | Integer from 0 to 30 | 0     | Add | It configures the channel of the multicast paging group in the paging list.  If it is set to 0, all the Yealink IP DECT phones running firmware version 80 or prior or Yealink IP DECT phones listens to channel 0 or third-party available devices (e.g., Cisco IP phones) in the paging group can receive the RTP stream.  If it is set to 1 to 25, the Polycom or Yealink IP DECT phones preconfigured to listen to the channel can receive the RTP stream.  It is set to 26 to 30, the Yealink IP DECT phones preconfigured to listen to the channel can receive the RTP stream.  Example:  multicast.paging_address.1.  channel = 3  multicast.paging_address.2.  channel = 5 | common.<br>cfg |
| Multicast | multicast.pag<br>ing_address.<br>X.ip_address<br>= | String               | Blank | Add | It configures the IP address<br>and port number of the<br>multicast paging group in<br>the paging list. It will be                                                                                                    | common.        |

| Y                      | <b>ealin</b> l                                     | k                               | Υ     | EALINK NET | WORK TECHNOLOGY CO., LTD.<br>www.yealink.com                                                                                                    |                |
|------------------------|----------------------------------------------------|---------------------------------|-------|------------|----------------------------------------------------------------------------------------------------|----------------|
|                        |                                                    |                                 |       |            | displayed on the LCD screen when placing the multicast paging call.  Example:  multicast.paging_address.1.i p_address = 224.5.6.20:10008  multicast.paging_address.2.i p_address = 224.1.6.25:1001  Note: The valid multicast IP addresses range from 224.0.0.0 to 239.255.255.255.                                                                                                    |                |
| Multicast              | multicast.list<br>en_address.X<br>.label =         | String                          | Blank | Add        | It configures the IP address and port number of the multicast paging group in the paging list. It will be displayed on the LCD screen when placing the multicast paging call.  Example:  multicast.paging_address.1.i p_address = 224.5.6.20:10008  multicast.paging_address.2.i p_address = 224.1.6.25:1001  Note: The valid multicast IP addresses range from 224.0.0.0 to 239.255.255.255. | common.<br>cfg |
| Multicast              | multicast.cod<br>ec =                              | PCMU,<br>PCMA,<br>G729,<br>G722 | G722  | Add        | It configures the codec for multicast paging.  Example: multicast.codec = G722                                                                                                    | common.        |
| Emergenc<br>y Dialplan | dialplan.emer<br>gency.asserte<br>d_id_source<br>= | ELIN or<br>CUSTOM               | ELIN  | Add        | It configures the precedence of source of emergency outbound identities when placing an emergency call.  If it is set to ELIN, the                                                                                                    | common.<br>cfg |

| VO |            | lin |  |
|----|------------|-----|--|
|    | <b>W</b> I |     |  |

|                        |                                                    |                                         |       | 1   | www.ycannk.com                                                                                                    | 1              |
|------------------------|----------------------------------------------------|-----------------------------------------|-------|-----|----------------------------------------------------------------------------------------------------|----------------|
|                        |                                                    |                                         |       |     | outbound identity used in<br>the P-Asserted-Identity (PAI)<br>header of the SIP INVITE<br>request is taken from the                                                                                                    |                |
|                        |                                                    |                                         |       |     | network using an LLDP-MED Emergency Location Identifier Number (ELIN). The custom outbound                                                                                                    |                |
|                        |                                                    |                                         |       |     | identity configured by  "dialplan.emergency.custom _asserted_id" will be used if the phone fails to get the  LLDP-MED ELIN value.                                                                                                    |                |
|                        |                                                    |                                         |       |     | If it is set to CUSTOM, the custom outbound identity configured by "dialplan.emergency.custom _asserted_id" will be used; if the value of the parameter "dialplan.emergency.custom _asserted_id" is left blank, the LLDP-MED ELIN value will be used. |                |
|                        |                                                    |                                         |       |     | Note: If the obtained ELIN value is blank and no custom outbound identity, the PAI header will not be included in the SIP INVITE request.                                                                                                    |                |
| Emergenc<br>y Dialplan | dialplan.emer<br>gency.custom<br>_asserted_id<br>= | 10-25 digits,<br>SIP URI, or<br>TEL URI | Blank | Add | It configures the custom outbound identity when placing an emergency call.  If using a TEL URI, for example, tel:+16045558000.  The full URI is included in the P-Asserted-Identity (PAI) header (e.g., <tel:+16045558000>).</tel:+16045558000>       | common.<br>cfg |
|                        |                                                    |                                         |       |     | If using a SIP URI, for example, sip:1234567890123@abc.co m. The full URI is included in the P-Asserted-Identity (PAI)                                                                                                    |                |

| VO |            | lin |  |
|----|------------|-----|--|
|    | <b>W</b> I |     |  |

|                        |                                                                                       |                              |       |     | www.yealink.com                                                                                                    |                |
|------------------------|---------------------------------------------------------------------------------------|------------------------------|-------|-----|----------------------------------------------------------------------------------------------------|----------------|
|                        |                                                                                       |                              |       |     | header and the address will be replaced by the emergency server (e.g., <sip:1234567890123@emer gency.com="">).  If using a 10-25 digit number, for example, 1234567890. The SIP URI constructed from the number and SIP server (e.g., abc.com) is included in the P-Asserted-Identity (PAI) header (e.g., <sip:1234567890@abc.com>).</sip:1234567890@abc.com></sip:1234567890123@emer> |                |
| Emergenc<br>y Dialplan | dialplan.emer<br>gency.server.<br>X.address =<br>(X ranges<br>from 1 to 3)            | IP address or<br>domain name | Blank | Add | It configures the IP address or domain name of the emergency server X to be used for routing calls.  Note: If the account is registered successfully or failed (the account information has been configured), the emergency calls will be dialed using the following priority: SIP server>emergency server; if the account is not registered, the emergency server will be used.       | common.<br>cfg |
| Emergenc<br>y Dialplan | dialplan.emer<br>gency.server.<br>X.port =<br>(X ranges<br>from 1 to 3)               | Integer from<br>1 to 65535   | 5060  | Add | It configures the port of emergency server X to be used for routing calls.                                                                                                    | common.<br>cfg |
| Emergenc<br>y Dialplan | dialplan.emer<br>gency.server.<br>X.transport_t<br>ype =<br>(X ranges<br>from 1 to 3) | 0, 1, 2 or 3                 | 0     | Add | It configures the transport method the IP DECT phone uses to communicate with the emergency server X.  0-UDP  1-TCP  2-TLS                                                                                                    | common.<br>cfg |

|                        |                                                                                  |                                             |                                                                                   |     | 3-DNS-NAPTR                                                                                                    |                |
|------------------------|----------------------------------------------------------------------------------|---------------------------------------------|-----------------------------------------------------------------------------------|-----|----------------------------------------------------------------------------------------------------|----------------|
| Emergenc<br>y Dialplan | dialplan.emer<br>gency.X.value<br>=<br>(X ranges<br>from 1 to<br>255)            | number or<br>SIP URI                        | When X = 1, the default value is 911; When X = 2-255, the default value is Blank. | Add | It configures the emergency number to use on your IP DECT phone so a caller can contact emergency services in the local area when required.                                                                                                    | common.<br>cfg |
| Emergenc<br>y Dialplan | dialplan.emer<br>gency.X.serve<br>r_priority =<br>(X ranges<br>from 1 to<br>255) | a<br>combination<br>of digits 1, 2<br>and 3 | 0                                                                                 | Add | It configures the priority for the emergency servers to be used.  The digits are separated by commas. The servers to be used in the order listed (left to right).  The IP DECT phone tries to send the INVITE request to the emergency server with higher priority. If the emergency server with higher priority does not respond correctly to the INVITE, then the phone tries to make the call using the emergency server with lower priority, and so forth. The IP phone tries to send the INVITE request to each emergency server for three times.  Example:  dialplan.emergency.1.server _priority = 2, 1, 3  It means the IP DECT phone sends the INVITE request to the emergency server 2 first. If the emergency server 2 does not respond correctly to the INVITE, then tries to | common.<br>cfg |

| <b>Yealink</b> |
|----------------|
|----------------|

|                | <br>                                                                                                    |        | ı                                                 | ı   | ,                                                                                                    | , ,            |
|----------------|----------------------------------------------------------------------------------------------------|--------|---------------------------------------------------|-----|----------------------------------------------------------------------------------------------------|----------------|
|                |                                                                                                    |        |                                                   |     | make the call using the emergency server 1. If the emergency server 1 does not respond correctly to the INVITE, then tries to make the call using the emergency server 3. The IP DECT phone tries to send the INVITE request to each emergency server for three times.  Note: If the IP address of the emergency server with higher priority has not been configured, the emergency server with lower priority will be used. If the account is registered successfully or failed (the account information has been configured), the emergency calls will be dialed using the following priority: SIP server>emergency server; if the account is not registered, the emergency |                |
| LED            | phone_settin<br>g.missed_call<br>_power_led_<br>flash.enable<br>=                                                      | 0 or 1 | 1                                                 | Add | It enables or disables the handset power indicator LED to flash when the handset misses a call.  O-Disabled (handset power indicator LED does not flash)  1-Enabled (handset power indicator LED slow flashes (1000ms) red)                                                                                                    | common.<br>cfg |
| Audio<br>Codec | account.X.co dec. <payload _type="">.enabl e = (where <payload_typ e=""> should be replaced by</payload_typ></payload> | 0 or 1 | When audio codec is G722, the default value is 1; | Add | It enables or disables the specified audio codec for account X.  0-Disabled  1-Enabled  Valid Audio Codec:  G722, PCMU, PCMA, G729,                                                                                                    | MAC.cfg        |

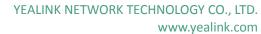

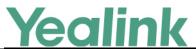

|              |           | www.yealink.com                        |
|--------------|-----------|----------------------------------------|
| the name of  | When      | iLBC, G726-32, G723_63,                |
| audio codec) | audio     | G723_53.                               |
|              | codec is  | Example:                               |
|              | PCMU,     | account.1.codec.g722.enabl             |
|              | the       | e = 1                                  |
|              | default   | account.1.codec.pcmu.enabl             |
|              | value is  | e = 1                                  |
|              | 1;        |                                        |
|              | When      | account.1.codec.pcma.enabl             |
|              | audio     | e = 1                                  |
|              | codec is  | account.1.codec.g729.enabl             |
|              | PCMA,     | e = 1                                  |
|              | the       | account.1.codec.ilbc.enable            |
|              | default   | = 0                                    |
|              | value is  | account.1.codec.g726-32.en             |
|              | 1;        | able = 0                               |
|              | When      | account.1.codec.g723_63.e              |
|              | audio     | nable = 0                              |
|              | codec is  |                                        |
|              | G729,     | account.1.codec.g723_53.e<br>nable = 0 |
|              | the       |                                        |
|              | default   | Note: The name of audio                |
|              | value is  | codec in this parameter                |
|              | 1;        | should be the correct one as           |
|              | When      | listed in the above example,           |
|              | audio     | otherwise the                          |
|              | codec is  | corresponding configuration            |
|              | iLBC, the | will not take effect.                  |
|              | default   |                                        |
|              | value is  |                                        |
|              | 0;        |                                        |
|              | When      |                                        |
|              | audio     |                                        |
|              | codec is  |                                        |
|              | G726-32,  |                                        |
|              | the       |                                        |
|              | default   |                                        |
|              | value is  |                                        |
|              | 0;        |                                        |
|              | When      |                                        |
|              | audio     |                                        |
|              | codec is  |                                        |
|              | G723_63   |                                        |
|              | , the     |                                        |

|                |                                                                                                    |                        |                                                                                                    |     | www.yealifik.com                                                                                                    |         |
|----------------|----------------------------------------------------------------------------------------------------|------------------------|----------------------------------------------------------------------------------------------------|-----|----------------------------------------------------------------------------------------------------|---------|
|                |                                                                                                    |                        | default value is 0; When audio codec is G723_53 , the default value is 0;                                                                                                    |     |                                                                                                    |         |
| Audio<br>Codec | account.X.co dec. <payload _type="">.priorit y = (where <payload_typ e=""> should be replaced by the name of audio codec)</payload_typ></payload> | Integer from<br>0 to 8 | When audio codec is G722, the default value is 1; When audio codec is PCMU, the default value is 2; When audio codec is PCMA, the default value is 3; When audio codec is G729, the default value is 4; When | Add | It configures the priority of the enabled audio codec for account X.  Valid Audio Codec: G722, PCMU, PCMA, G729, iLBC, G726-32, G723_63, G723_53.  Example: account.1.codec.g722.priority = 1 account.1.codec.pcmu.priority = 2 account.1.codec.pcma.priority = 3 account.1.codec.g729.priority = 4  Note: The priority of codec in disable codec list is not specified, and numerical value 1 is defined as the highest priority in the enable codec list. The name of audio codec in this parameter should be the correct one as listed in the above example, otherwise the corresponding configuration will not take effect. | MAC.cfg |

|         | <u> </u>                  |                           |           |     |                                                                                                    |         |
|---------|---------------------------|---------------------------|-----------|-----|----------------------------------------------------------------------------------------------------|---------|
|         |                           |                           | audio     |     |                                                                                                    |         |
|         |                           |                           | codec is  |     |                                                                                                    |         |
|         |                           |                           | G726_32   |     |                                                                                                    |         |
|         |                           |                           | , the     |     |                                                                                                    |         |
|         |                           |                           | default   |     |                                                                                                    |         |
|         |                           |                           | value is  |     |                                                                                                    |         |
|         |                           |                           | 0;        |     |                                                                                                    |         |
|         |                           |                           | When      |     |                                                                                                    |         |
|         |                           |                           | audio     |     |                                                                                                    |         |
|         |                           |                           | codec is  |     |                                                                                                    |         |
|         |                           |                           | iLBC, the |     |                                                                                                    |         |
|         |                           |                           | default   |     |                                                                                                    |         |
|         |                           |                           | value is  |     |                                                                                                    |         |
|         |                           |                           | 0;        |     |                                                                                                    |         |
|         |                           |                           | When      |     |                                                                                                    |         |
|         |                           |                           | audio     |     |                                                                                                    |         |
|         |                           |                           | codec is  |     |                                                                                                    |         |
|         |                           |                           | G723_53   |     |                                                                                                    |         |
|         |                           |                           | , the     |     |                                                                                                    |         |
|         |                           |                           | default   |     |                                                                                                    |         |
|         |                           |                           | value is  |     |                                                                                                    |         |
|         |                           |                           | 0;        |     |                                                                                                    |         |
|         |                           |                           | When      |     |                                                                                                    |         |
|         |                           |                           | audio     |     |                                                                                                    |         |
|         |                           |                           | codec is  |     |                                                                                                    |         |
|         |                           |                           | G723_63   |     |                                                                                                    |         |
|         |                           |                           | , the     |     |                                                                                                    |         |
|         |                           |                           | default   |     |                                                                                                    |         |
|         |                           |                           | value is  |     |                                                                                                    |         |
|         |                           |                           | 0;        |     |                                                                                                    |         |
| NAT&ICE | sip.nat_stun.<br>enable = | 0 or 1                    | 0         | Add | It enables or disables the STUN (Simple Traversal of UDP over NATs) feature on the IP DECT phone.            | common. |
|         |                           |                           |           |     | 0-Disabled                                                                                                   |         |
|         |                           |                           |           |     | 1-Enabled                                                                                                    |         |
| NAT&ICE | sip.nat_stun.<br>server = | IP address or domain name | Blank     | Add | It configures the IP address or domain name of the STUN (Simple Traversal of UDP over NATs) server. Example: | common. |
|         |                           |                           |           |     |                                                                                                    |         |
|         |                           |                           |           |     | sip.nat_stun.server =                                                                                        |         |

|         |                                    |                                  | 1     | 1   | www.yeaiiiik.coiii                                                                                                    | ı              |
|---------|------------------------------------|----------------------------------|-------|-----|----------------------------------------------------------------------------------------------------|----------------|
|         |                                    |                                  |       |     | 218.107.220.201  Note: It works only if the value of the parameter "sip.nat_stun.enable" is set to 1 (Enabled).                                                                                                    |                |
| NAT&ICE | sip.nat_stun.<br>port =            | Integer from<br>1024 to<br>65000 | 3478  | Add | It configures the port of the STUN (Simple Traversal of UDP over NATs) server.  Example:  sip.nat_stun.port = 3478  Note: It works only if the value of the parameter  "sip.nat_stun.enable" is set to 1 (Enabled).                                                                   | common.<br>cfg |
| NAT&ICE | network.stati<br>c_nat.enable<br>= | 0 or 1                           | 0     | Add | It enables or disables the manual NAT feature on the IP DECT phone.  0-Disabled  1-Enabled                                                                                                    | common.<br>cfg |
| NAT&ICE | network.stati<br>c_nat.addr =      | IP address                       | Blank | Add | It configures the IP address to be advertised in SIP signaling.  It should match the external IP address used by the NAT device.  Example: network.static_nat.addr = 172.16.1.1  Note: It works only if the value of the parameter "network.static_nat.enable" is set to 1 (Enabled). | common.<br>cfg |
| NAT&ICE | ice.enable =                       | 0 or 1                           | 0     | Add | It enables or disables the ICE (Interactive Connectivity Establishment) feature on the IP DECT phone. 0-Disabled 1-Enabled                                                                                                    | common.<br>cfg |
| NAT&ICE | sip.nat_turn.<br>password =        | String                           | Blank | Add | It configures the password to authenticate to the TURN                                                                                                    | common.        |

|                   |                                              |                                              |                              |       |        | www.yeannk.com                                                                                                    |         |
|-------------------|----------------------------------------------|----------------------------------------------|------------------------------|-------|--------|----------------------------------------------------------------------------------------------------|---------|
|                   |                                              |                                              |                              |       |        | (Traversal Using Relays around NAT) server. Example:                                                                                                    |         |
|                   |                                              |                                              |                              |       |        | sip.nat_turn.password = yealink1105                                                                                                    |         |
|                   |                                              |                                              |                              |       |        | Note: It works only if the value of the parameter "sip.nat_turn.enable" is set to 1 (Enabled).                                                                                                    |         |
| Register<br>Basic | account.X. outbound _host =                  | account.X.ou<br>tbound_prox<br>y.Y.address = | IP address or<br>domain name | Blank | Change | It configures the IP address or domain name of the outbound proxy server Y for account X.  Example: account.1.outbound_proxy. 1.address= 10.1.8.11  Note: It works only if the value of the parameter "account.X.outbound_proxy_enable" is set to 1 (Enabled). | MAC.cfg |
| Register<br>Basic | account.X. outbound _port =                  | account.X.ou<br>tbound_prox<br>y.Y.port =    | Integer from<br>0 to 65535   | 5060  | Change | It configures the port of the outbound proxy server Y for account X.  Example: account.1.outbound_proxy. 1.port = 5060  Note: It works only if the value of the parameter "account.X.outbound_proxy _enable" is set to 1 (Enabled).                            | MAC.cfg |
| Register<br>Basic | account.X.<br>backup_o<br>utbound_<br>host = | account.X.ou<br>tbound_prox<br>y.Y.address = | IP address or<br>domain name | Blank | Change | It configures the IP address or domain name of the outbound proxy server Y for account X.  Example: account.1.outbound_proxy. 1.address= 10.1.8.11  Note: It works only if the                                                                                 | MAC.cfg |

|                   |                                     |                                           |                            |      |        | www.ycannik.com                                                                                                    |         |
|-------------------|-------------------------------------|-------------------------------------------|----------------------------|------|--------|----------------------------------------------------------------------------------------------------|---------|
|                   |                                     |                                           |                            |      |        | value of the parameter  "account.X.outbound_proxy _enable" is set to 1  (Enabled).                                                                                                    |         |
| Register<br>Basic | account.X. backup_o utbound_ port = | account.X.ou<br>tbound_prox<br>y.Y.port = | Integer from<br>0 to 65535 | 5060 | Change | It configures the port of the outbound proxy server Y for account X.  Example: account.1.outbound_proxy. 1.port = 5060  Note: It works only if the value of the parameter "account.X.outbound_proxy _enable" is set to 1 (Enabled). | MAC.cfg |